# 解决由于重新启动计数器值不匹配而导致的 EGTP路径故障

### 目录

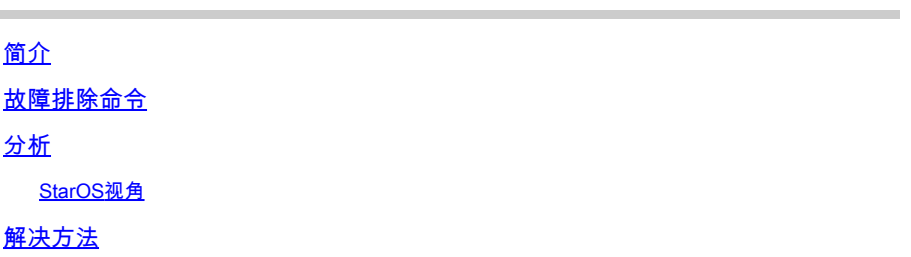

## 简介

本文档介绍由于SGSN/MME和GGSN/服务网关或PDN网关(SPGW)之间的重新启动计数器值不匹配 而观察到的演进GPRS隧道协议(EGTP)路径故障的故障排除。

# 故障排除命令

#### <#root>

show egtpc peers interface show egtpc peers path-failure-history show egtpc statistics path-failure-reasons show egtp-service all show egtpc sessions show egtpc statistics

egtpc test echo gtp-version 2 src-address <source node IP address> peer-address <remote node IP address>

For more details about this commands refer this mentioned link

https://www.cisco.com/c/en/us/support/docs/wireless-mobility/gateway-gprs-support-node-ggsn/119246-techn

### 分析

根据日志和统计信息,识别出移动管理实体(MME)端的重启计数器值为11,EPG端的重启计数器值 为12。

您可以观察如下所述的陷阱:

Internal trap notification 1112 (EGTPCPathFail) context s11mme, service s11-mme, interface type mme, se Internal trap notification 1112 (EGTPCPathFail) context XGWin, service EGTP1, interface type pgw-ingres

如果更改了重新启动计数器,供应商网关(GW)在接受GPRS服务支持节点(SGSN)中的较小值时出 现问题。如果供应商GW存储了较高的值(旧值),并且在节点重新加载后,如果思科SGSN发送较 小的值,则供应商GW不接受它。

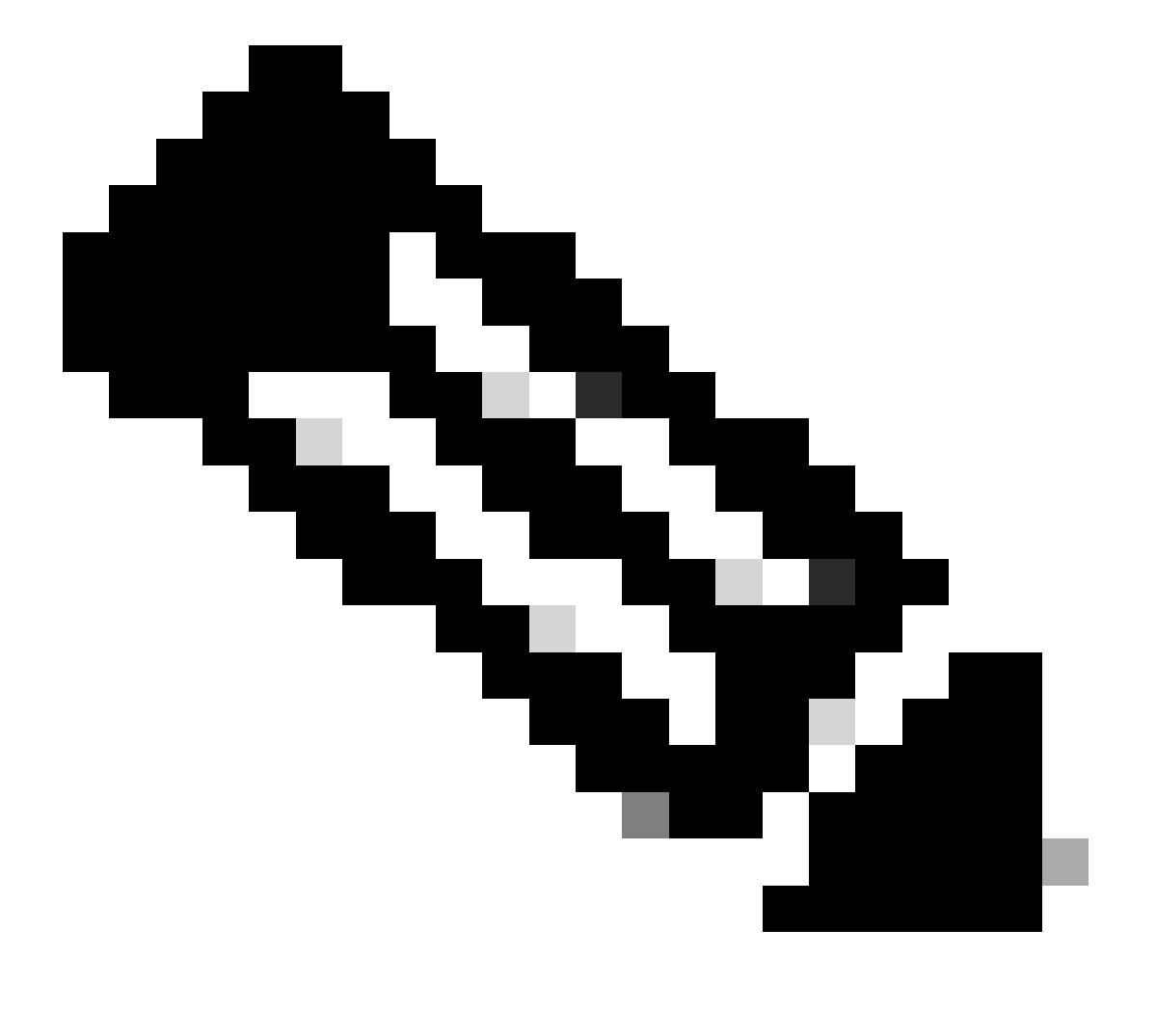

注意:根据TS 29.060:

1. 如果SGSN首次与网关GPRS支持节点(GGSN)联系或最近重新启动,但未向GGSN指示 新的重新启动计数器值,则会在创建策略决策点(PDP)情景请求中纳入恢复信息元素。 SGSN会在必要时包括此元素。接收创建PDP环境请求消息元素中的恢复信息元素的 GGSN会像接收回声响应消息时一样处理该元素。创建PDP环境请求消息被视为对消息中 包含的PDP环境的有效激活请求。

2. 如果GGSN首次与SGSN联系,或者GGSN最近重新启动并且新的重新启动计数器值尚未 指定给SGSN,则GGSN会在创建PDP环境响应中包含恢复信息元素。接收恢复信息元素的 SGSN会像接收回声响应消息时一样处理该信息。但是,如果响应指示在GGSN成功激活环 境,则它将创建的PDP环境视为活动状态。

3. GTP接口使用重新启动计数器来跟踪重新启动次数。根据TS 23.060,GTP节点必须使用 永久存储以跟踪其本地GTP重启计数器,因此希望这些重启计数器始终向上执行。然而 ,当对等节点检测到重新启动计数器的减少时,GTP节点的行为在TS 23.007的会话"18 GTP-C based restart procedures"中详述。假设先前为对等体存储的重新启动计数器的值大 于在Echo Response消息或GTP-C消息中收到的重新启动计数器的值,并将整数滚动更新 考虑在内。在这种情况下,这表示可能存在争用条件(较新的消息在较旧的消息之前到达 )。收到的新Restart计数器值将被丢弃并记录错误。换句话说,当GTP节点检测到来自对 等体的较低重启计数器时,它绝不会记录该新重启计数器。

#### StarOS视角

从StarOS端,您可以从升级时完成的路径/flash/restart\_file\_cntr.txt显式更改StarOS中的RC值。

根据这一理论,当将其与当前配置进行比较时,MME RC值低于供应商GW RC值。为了解决此问题,修改了供应商GW节点的RC值 。

现在,在更改RC值后,可以看到EGTPC路径故障已停止,但仍然存在,会话并未增加,并且EGTPC链路仍显示为非活动状态。

以下是故障排除期间使用的命令:

show sgtp-service all | grep "restart" ----------------- to check RC value

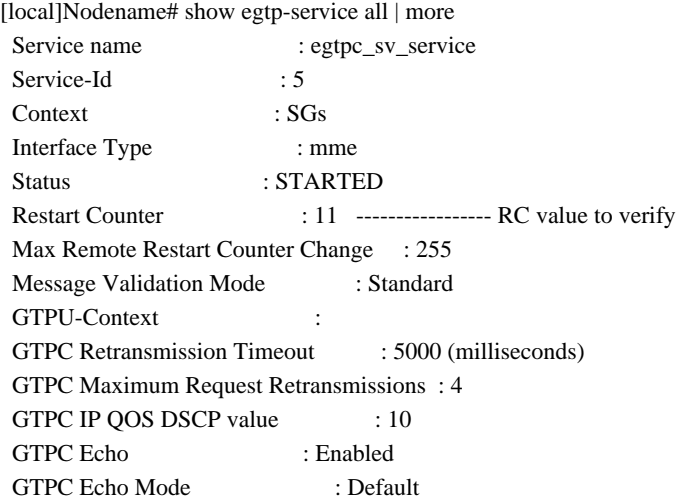

[local]Nodename# show egtpc peers ------------ To check link status Sunday February 05 15:31:00 IST 2023 +----Status: (I) - Inactive (A) - Active | |+---GTPC Echo: (D) - Disabled (E) - Enabled || ||+--Restart Counter Sent: (S) - Sent (N) - Not Sent ||| |||+-Peer Restart Counter: (K) - Known (U) - Unknown ||||

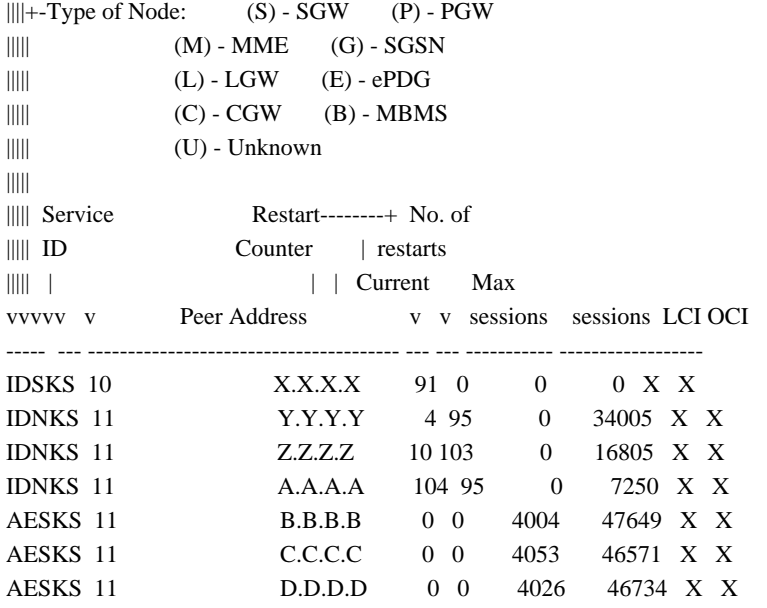

ABove output peers if you see no sessions on this peer and also link are inactive

此外,检查响应请求/响应(要在隐藏模式下检查):

egtpc test echo gtp-version 2 src-address <MME end IP> peer-address <EPG end IP>

以下为以下输出:Restart Counter(重新启动计数器)的值得到纠正,且配置与受影响的EGTP对等设备的S11接口的MME的值相同 ,然后Echo请求/响应正常,但链路仍然处于非活动状态。

[s11mme]Nodename# egtpc test echo gtp-version 2 src-address <X.X.X.X> peer-address <Y.Y.Y.Y>

Sunday February 05 16:22:42 IST 2023

EGTPC test echo

---------------

Peer: X.X.X.X Tx/Rx: 1/1 RTT(ms): 1 (COMPLETE) Recovery: 10 (0x0A)

#### 但是,这在其他有问题的受影响网关上无法按预期运行。您仍然会遇到此处所述的回应请求/响应故障。

[s11mme]Nodename# egtpc test echo gtp-version 2 src-address <X.X.X.X> peer-address <Y.Y.Y.Y>

EGTPC test echo

---------------

Peer: X.X.X.X Tx/Rx: 1/0 RTT(ms): 0 (FAILURE)

解决方法

1. 要解决此问题,请在VNF停用之前注意/flash/restart\_file\_cntr.txt中的当前重新启动计数器。稍后,使用新软件激活时,登录CF并使 用旧重启计数器更新文件/flash/restart\_file\_cntr.txt。然后,作为正常的升级过程,使用day-N配置重新加载VNF。

2. 将cat/flash/restart\_file\_cntr.txt修改为所需值,并使用当前配置重新加载节点。

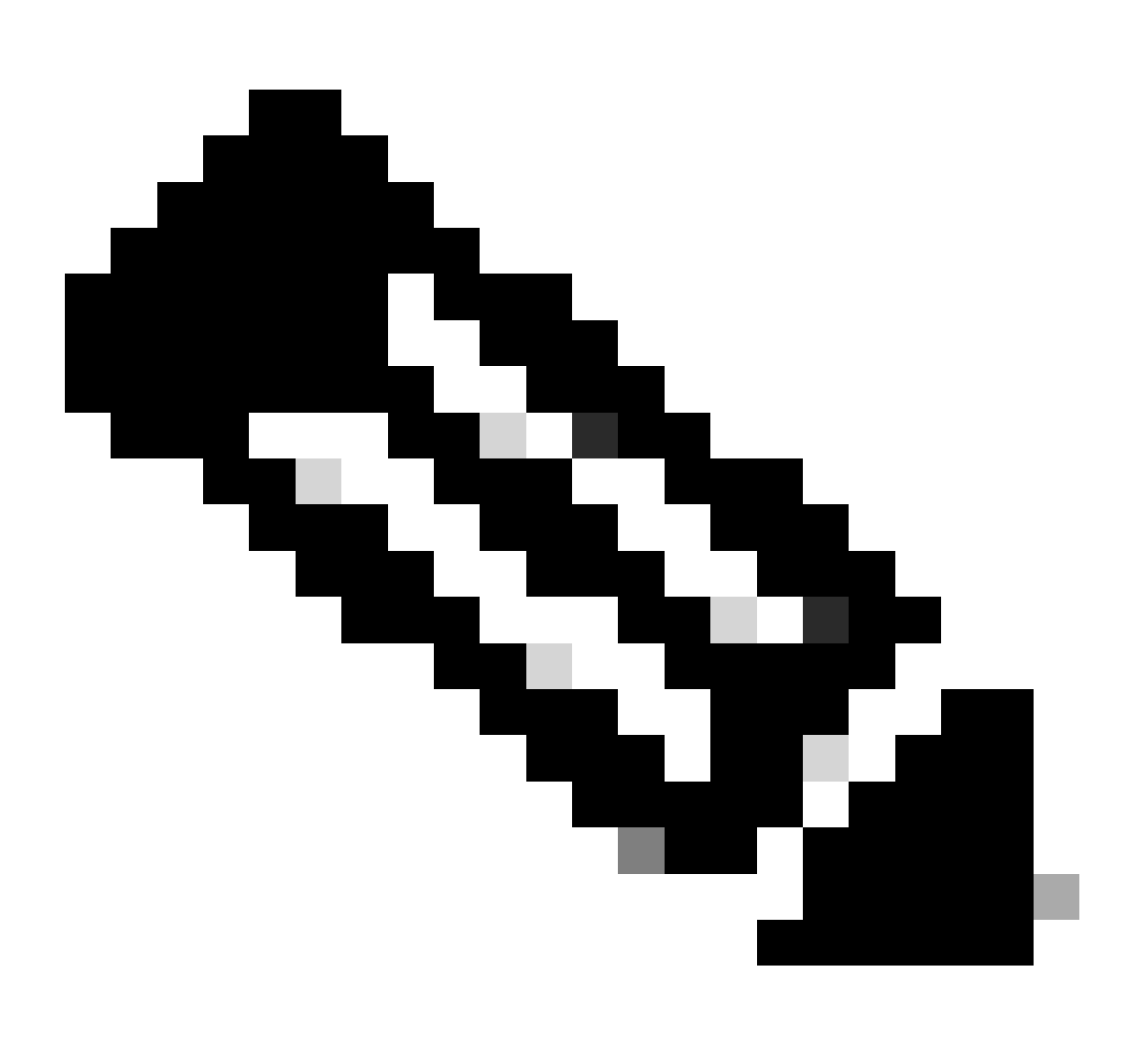

**注意**:您可以尝试将SGTPC重新启动一次作为初始步骤。

#### 关于此翻译

思科采用人工翻译与机器翻译相结合的方式将此文档翻译成不同语言,希望全球的用户都能通过各 自的语言得到支持性的内容。

请注意:即使是最好的机器翻译,其准确度也不及专业翻译人员的水平。

Cisco Systems, Inc. 对于翻译的准确性不承担任何责任,并建议您总是参考英文原始文档(已提供 链接)。